**Funktionsmodul**

**1. Sicherheits- und Warnhinweise**

Weitere Informationen finden Sie im zugehörigen Handbuch unter www.phoenixcontact.net/catalog. **•** Nur qualifiziertes Fachpersonal darf das Gerät installieren, in Betrieb nehmen und bedienen. Nationale

Das "Achtungszeichen" auf der Gerätebedruckung bedeutet:<br>Lesen Sie die Einbauanweisung vollständig durch.<br>Befolgen Sie die Einbauanweisung, da sonst der vorgesehene Schutz beeinträchtigt sein kann!

Sicherheits- und Unfallverhütungsvorschriften sind einzuhalten.

die Stromkreise im Inneren des Gerätes ist nicht zugelassen.

**•** Das Gerät ist wartungsfrei. Reparaturen sind nur durch den Hersteller durchführbar.

**2. Anschlusshinweise**

**•** Achten Sie darauf, dass das Energiemessgerät während der Montage des Erweiterungsmoduls von der

Alarmierung bei Über- oder Unterschreitung von Messwerten eingesetzt werden. Über das<br>Konfigurationsmenü des EEM-MA600 können die Messwerte für Spannungen, Ströme, Leistungen,<br>Leistungsfaktor, harmonische Verzerrungen, et

Energieversorgung getrennt ist. **3. Kurzbeschreibung**

**4. Installation4.1 Montage**

– T°C1: Eingang Temperaturmodul EEM-TEMP-MA600 – T°C2: Eingang Temperaturmodul EEM-TEMP-MA600 – T°C3: Eingang Temperaturmodul EEM-TEMP-MA600 – T°C4: interne Temperatur EEM-TEMP-MA600 Über die Taste "OK" bestätigen Sie die Einstellung.

Über die Taste ► öffnen Sie den Bearbeitungsmo

Das Funktionsmodul wird auf der Rückseite des Messgerätes in einen der vier dafür vorgesehenen Steckplätze eingesetzt. siehe Abb./Fig. 1 Es können bis zu zwei Module (vier Ausgänge) angeschlossen werden. siehe Abb./Fig. 2

**4.2 Anschluss**

Für die Anschlussbelegungen siehe Abb./Fig. 1 / 2

**5. Konfiguration**

Betätigen Sie die Pfeiltasten ▲▼ solange, bis Sie den entsprechenden Menüpunkt erreichen.

**Einstellen des Ausgangssignals: Out I 20mA** Über die Taste ▶ öffnen Sie den Bearbeitungsmodus.

Über ▶ wählen Sie die zu ändernden Parameter / Zahlenwerte aus.

Wenn der untere und der obere Ausgangswert gleich sind, ist der Ausgangswert 0. Wern der untere und der Obere Ausgangswert Golden Sind, ist der Ausgangswerte.<br>1 Konfiguration des Ausgangswerts Frequenz: Wert z. B. 40 Hz - stellen Sie 4000 Hz ein

Über ▲ oder ▼ stellen Sie den Ausgangstyp ein.

– I1: Strom I1– I2: Strom I2 – I3: Strom I3 – In: Neutralleiterstrom – U12: Leiterspannungen (1-2) – U23: Leiterspannungen (2-3) – U31: Leiterspannungen (3-1) – V1: Leiterspannungen gegen N – V2: Leiterspannungen gegen N – V3: Leiterspannungen gegen N – ΣP: Summe Wirkleistung – ΣQ: Summe Blindleistung – ΣS: Summe Scheinleistung – ΣPFL: Summe Leistungsfaktor induktiv – ΣPFC: Summe Leistungsfaktor kapazitiv

– F: Frequenz – ISYS: Gesamtstrom – USYS: Gesamtleiterspannung – VSYS: Gesamtleiterspannung gegen N – PPR: Gesamt-Wirkleistung (Trend) – QPR: Gesamt-Blindleistung (Trend) – SPR: Gesamt-Scheinleistung (Trend)

**Zuordnung Messwert zum unteren Ausgangwert 0 oder 4 mA: Out I 20 mA LV**

Actionnez les touches fléchées ▲▼ jusqu'à ce que vous parveniez au point de menu correspondant. **Réglage du signal de sortie : Out I 20mA** ▲▼ Choix du prochain élément de menu ▶ Ouverture du mode édition ▶ En mode édition : Sélection des paramètres/valeurs numériques à modifier ▲▼ En mode édition : Modification des paramètres/valeurs numériques Confirmation du réglage PROG Fermeture du mode de configuration (maintenir appuyé pendant 3 secondes)

Über ▶ wählen Sie die zu ändernden Parameter / Zahlenwerte aus.

Über ▲ oder ▼ stellen Sie den Zahlenwert ein.Über ▶ wählen Sie die zu ändernde Einheit aus.

Über ▲ oder ▼ stellen Sie die Einheit ein, z. B. für Ampere (/: A; K: Kilo A; M: Mega A).

Über die Taste "OK" bestätigen Sie die Einstellung.

**Zuordnung Messwert zum oberen Ausgangwert 20 mA: Out I 20 mA HV**

Über die Taste ▶ öffnen Sie den Bearbeitungsmodus.

Über ▶ wählen Sie die zu ändernden Parameter / Zahlenwerte aus.

Über ▲ oder ▼ stellen Sie den Zahlenwert ein.Über ▶ wählen Sie die zu ändernde Einheit aus.

Über ▲ oder ▼ stellen Sie die Einheit ein, z. B. für Ampere (/: A; K: Kilo A; M: Mega A). Über die Taste "OK" bestätigen Sie die Einstellung.

**Taste Beschreibung**

PROG Öffnen des Konfigurationsmodus (3 Sekunden gedrückt halten)

PROG Schließen des Konfigurationsmodus (3 Sekunden gedrückt halten)

▲▼

Auswahl des nächsten Menüpunktes

Utiliser ▲ ou ▼ pour régler la valeur numérique souhaitée. Utiliser ▶ pour sélectionner l'unité que vous souhaitez modifier. ▶

Öffnen des Bearbeitungsmodus

▶

Im Bearbeitungsmodus: Auswahl der zu ändernden Parameter/Zahlenwerte

▲▼

Im Bearbeitungsmodus: Ändern der Parameter/Zahlenwerte

Utiliser ▲ ou ▼ pour régler la valeur numérique souhaitée. Utiliser ▶ pour sélectionner l'unité que vous souhaitez modifie OK Bestätigung der Einstellung

des Funktionsmoduls EEM-2DIO-MA600) aus.<br>Über die Taste "OK" bestätigen Sie die Einstellung. **Einstellen des Ausgangstyps: Out I 20 mA PAR** Unisterien des Aussangerynder der Lehrendungsmodu

Konfiguration des Ausgangswertes Leistungsfaktor: Wert z. B. 0,5 - stellen Sie 500 ein; Wert z. B. 1 -

yn.<br>Wenn Sie einem Temperatureingang einen Alarm zuweisen, wird dieser automatisch ausgelöst, wenn<br>kein Temperatursensor angeschlossen ist.

stellen Sie 1000 ein

Lorsque les valeurs de sortie inférieure et supérieure sont identiques, la valeur de sortie est égale à 0. Configuration de la fréquence de la valeur de sortie : si la valeur est par ex. 40 Hz - réglez 4000 Hz Configuration du facteur de puissance de la valeur de sortie : si la valeur est par ex. 0,5 - réglez 500 ; si la valeur est par ex. 1 - réglez 1000 Lorsque vous affectez une alarme à une entrée de température, elle se déclenche automatiquement signifier sign

kein Temperatursensor angeschlossen ist.

Wiederholen Sie die Einstellungen für weitere Analogausgänge Out 2, Out 3, Out 4.

### **Module fonction**

## **1. Consignes de sécurité et avertissements**

« Attention » sur les indications imprimées sur le dispositif signifie Veuillez lire les instructions de montage en intégralité.

Vous trouverez de plus amples informations dans le manuel correspondant sur le site

www.phoenixcontact.net/catalog.

**•** Seul du personnel qualifié doit installer, mettre en service et utiliser l'appareil. Les prescriptions nationales de sécurité et prévention des accidents doivent être respectées.

- **•** Le montage doit être réalisé conformément aux instructions cntenues dans le manuel d'utilisation. Toute intervention sur les circuits électriques internes de l'appareil est interdite.
- **•** Cet appareil ne requiert aucun entretien. Seul le fabricant est habilité à effectuer des réparations.

extension modul **3. Short description**

#### **2. Conseils relatifs au raccordement**

**•** Veillez à ce que l'appareil de mesure d'énergie soit séparé de l'alimentation électrique lors du montage du module d'extension.

#### **3. Brève description**

Le module fonction EEM 2AO-MA600 est équipé de deux sorties analogiques. Les sorties servent par ex. de dispositif d'alarme lorsque les valeurs mesurées dépassent ou n'atteignent pas les limites. Avec le menu de configuration du EEM-MA600, il est possible d'affecter les valeurs mesurées de tension, de courant, de puissance, de facteur de puissance, de distorsion, etc. à un signal analogique 0(4) 20 mA.

## **4. Installation**

**4.1 Montage** Le module fonction est installé au dos de l'appareil de mesure, à l'un des quatre emplacements prévus à cet

effet. voir Illustr./Fig. 1 Il est possible de raccorder jusqu'à deux modules (quatre sorties). voir Illustr./Fig. 2

## **4.2 Raccordement**

Pour les brochages voir Illustr./Fig. 1 / 2

## **5. Configuration**

Set the value using ▲ or ▼. Select the unit to be changed using

The "attention symbol" on the device label means: Read the installation instructions completely.

and regulations for the prevention of accidents.

Ouvrir le mode édition à l'aide de la touche ▶.

If the lower and the upper output values are the same, the output value is 0.  $\|\mathbf{i}\|$  in the lower and the upper value values are the same, the scapal value is  $\infty$ .<br> $\|\mathbf{i}\|$  Configuring the frequency output value: if value is 40 Hz for example - set value to 4000 Hz

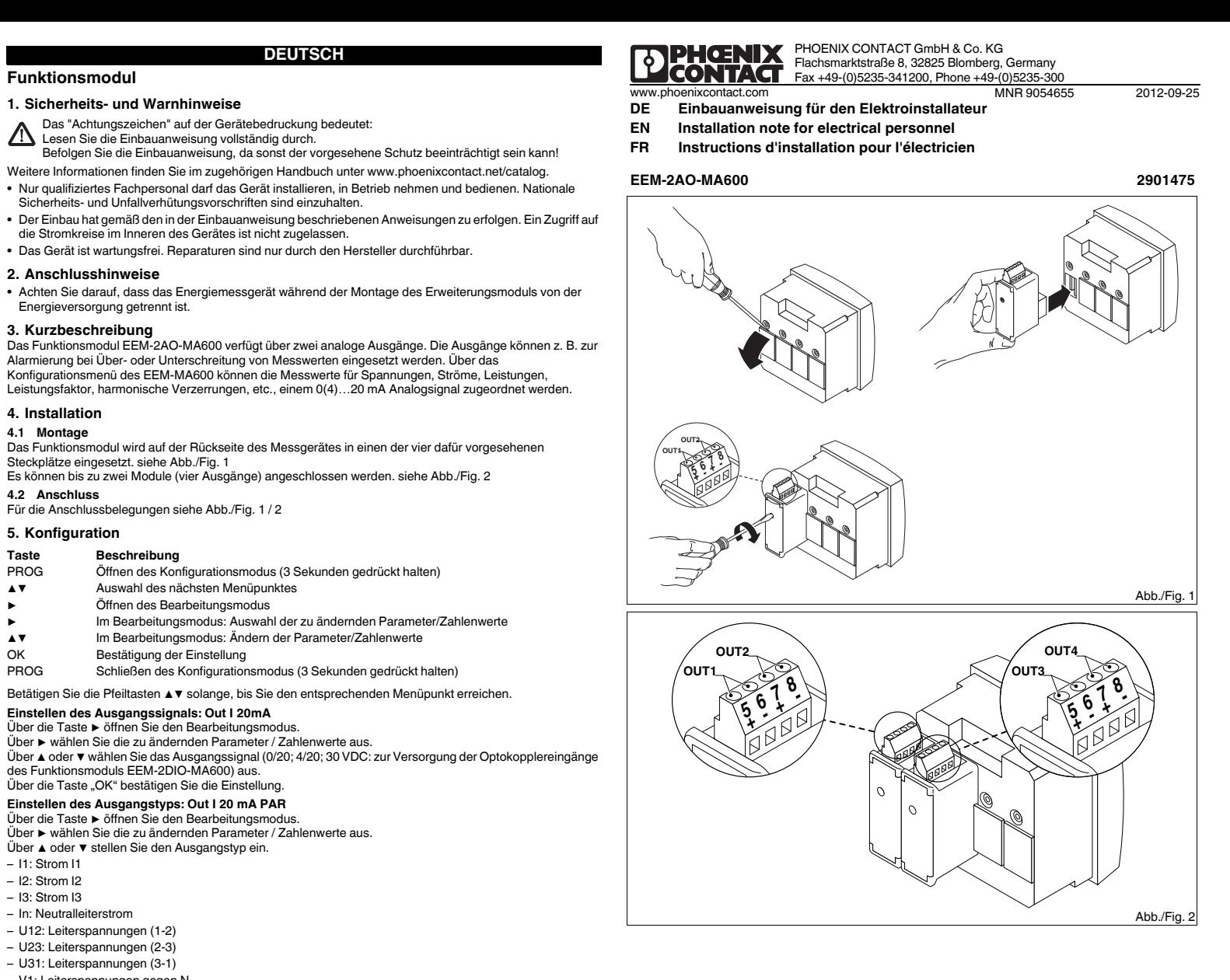

 Sélectionner les paramètres/valeurs numériques à modifier à l'aide de ▶. Utiliser ▲ ou ▼ pour régler le type de sortie souhaité. – I1 : courant I1 – I2 : courant I2 – I3 : courant I3 – In : courant conducteur neutre– U12 : tensions conducteur (1-2) – U23 : tensions conducteur (2-3) – U31 : tensions conducteur (3-1) – V1 : tensions conducteur par rapport à N – V2 : tensions conducteur par rapport N – V3 : tensions conducteur par rapport à N – ΣP : total de puissance active – ΣQ : total de puissance réactive – ΣS : total de puissance apparente – ΣPFL : total facteur de puissance inductive – ΣPFC : total facteur de puissance capacitive – F : fréquence – ISYS : courant total – USYS : tension totale conducteur – VSYS : tension totale de conducteurs par rapport à N – PPR : puissance active totale (tendance) – QPR : puissance réactive totale (tendance) – SPR : puissance apparente totale (tendance) – T°C1 : entrée module de température EEM-TEMP-MA600 – T°C2 : entrée module de température EEM-TEMP-MA600 – T°C3 : entrée module de température EEM-TEMP-MA600 – T°C4 : température interne EEM-TEMP-MA600

## Confirmer le réglage à l'aide de la touche « OK ».

## **Affectation valeur de mesure à la valeur de sortie inférieure 0 ou 4 mA : Out I 20 mA LV** Ouvrir le mode édition à l'aide de la touche ▶. Sélectionner les paramètres/valeurs numériques à modifier à l'aide de ▶.

Confirmer le réglage à l'aide de la touche « OK »

Utiliser ▲ ou ▼ pour régler l'unité, par ex. ampère (/ : A ; K : Kilo A ; M : Mega A).

Utiliser ► pour selectionner runne que vous souhanez moulier.<br>Utiliser ▲ ou ▼ pour régler l'unité, par ex. ampère (/ : A ; K : Kilo A ; M : Mega A).

Répétez le réglage pour les autres sorties analogiques Out 2, Out 3, Out 4.

**Affectation valeur de mesure à la valeur de sortie supérieure 20 mA : Out I 20 mA HV**

Ouvrir le mode édition à l'aide de la touche ▶.

- 
- 
- 
- 
- 
- 
- 
- 
- 
- 
- 
- 
- 
- 
- 
- 
- 

Sélectionner les paramètres/valeurs numériques à modifier à l'aide de ▶.

Confirmer le réglage à l'aide de la touche « OK ».

Veuillez vous référer aux instructions de montage au risque de compromettre la protection prévue !

**Touche Description**

 Sélectionner les paramètres/valeurs numériques à modifier à l'aide de ▶. Utiliser ▲ ou ▼ pour sélectionne le signal de sortie (0/20 ; 4/20 ; 30 VDC destiné à l'alimentation des entrées<br>d'optocoupleur du module fonction EEM-2DIO-MA600). Confirmer le réglage à l'aide de la touche « OK ». **Réglage du type de sortie : Out I 20 mA PAR** Confirm the setting with "OK". **Setting the output type: Out I 20 mA PAR** Open edit mode via the ▶ button.

PROG Ouverture du mode de configuration (maintenir la touche enfoncée pendant 3 secondes)

## cle mode édition à l'aide de la touche ▶

aucun capteur de température n'est raccordé.

- 
- 
- 
- 
- 

**Function module**

**1. Safety notes and warning instructions**

You can find further information in the corresponding user manual under www.phoenixcontact.net/catalog. **•** Only qualified specialists staff may install, set up and operate the device. Observe the national safety rules

Installation should be carried out according to the instructions provided in the operating instructions. Access

to circuits within the device is not permitted.

**•** The device does not require maintenance. Repairs may only be carried out by the manufacturer.

**2. Connection notes**

**•** Ensure that the energy measuring device is disconnected from the power supply during installation of the

The EEM-2AO-MA600 function module is equipped with two analog outputs. For example, the outputs can be used to for alarms when measured values are exceeded. The measured values for voltages, currents, power, power factor, harmonic distortion, etc. can be assigned to a 0(4) 20 mA analog signal via the configuration

menu of the EEM-MA600. **4. Installation4.1 Assembly**

The function module is inserted into one of the four slots intended on the back of the device. See Fig. 1

Up to two modules (four outputs) can be connected. See fig. 2

**4.2 Connection**

For pin configurations see fig. 1 / 2

**Key Description PROG Open configu** 

**5. Configuration**

**Setting the output signal: Out I 20mA** Open edit mode via the ▶ button.

OK Confirming the setting<br>
PROG Closing the configuration

function module) using  $\blacktriangle$  or  $\blacktriangledown$ 

Select the output signal (0/20; 4/20; 30 VDC: for supplying the optocoupler inputs of the EEM-2DIO-MA600

Select the the parameters / values to be changed via the ▶ button.

Set the output type using ▲ or ▼.

– I1: I1 current– I2: I2 current– I3: I3 current

 – In: neutral conductor current– U12: conductor voltage (1-2) – U23: conductor voltage (2-3) – U31: conductor voltage (3-1) – V1: conductor voltage against N – V2: conductor voltage against N – V3: conductor voltage against N – ΣP: total real power – ΣQ: total reactive power – ΣS: total apparent power – ΣPFL: total inductive power factor – ΣPFC: total capacitive power factor

– F: frequency – ISYS: total current – USYS: full conductor voltage – VSYS: full conductor voltage against N – PPR: total effective power (trend) – QPR: total reactive power (trend) – SPR: total apparent power (trend)

– T°C1: EEM-TEMP-MA600 temperature module input – T°C2: EEM-TEMP-MA600 temperature module input – T°C3: EEM-TEMP-MA600 temperature module input – T°C4: EEM-TEMP-MA600 internal temperature

Confirm the setting with "OK".

Set the value using **▲** or ▼.

**Assigning measured value to lower output value 0 or 4 mA: Out I 20 mA LV**

Select the unit to be changed using ▶. Set the unit, e. g. for Ampere (/: A; K: Kilo A; M: Mega A) using ▲ or ▼.

Confirm the setting with "OK".

**Assigning measured value to upper output value 20 mA: Out I 20 mA HV**

Open edit mode via the ▶ button.

Select the the parameters / values to be changed via the ▶ button.

Set the unit, e. g. for Ampere (/: A; K: Kilo A; M: Mega A) using ▲ or ▼.

Confirm the setting with "OK".

Follow the installation instructions to avoid impairing the intended protection!

▲▼

Selecting the next menu item

▶

Opening edit mode

Press down the arrow keys ▲▼ until you reach the corresponding menu item.

Open configuration mode (hold down for 3 seconds)

in edit mode: Changing parameters/number values

Select the the parameters / values to be changed via the ► button.

▶

in edit mode: Selecting the parameters/number values to be changed

Closing the configuration mode (press and hold down for 3 seconds)

▲▼

Configuring the power factor output value: if value is 0.5 for example - set to 500; if value is 1, for example

- set to 1000

If you assign an alarm to a temperature input, it is automatically triggered when a temperature sensor is

Open edit mode via the ► button.<br>Select the the parameters / values to be changed via the ► button.

not connected.

Repeat the settings the other outputs Out 2, Out 3, Out 4.

**FRANÇAIS ENGLISH DEUTSCH**

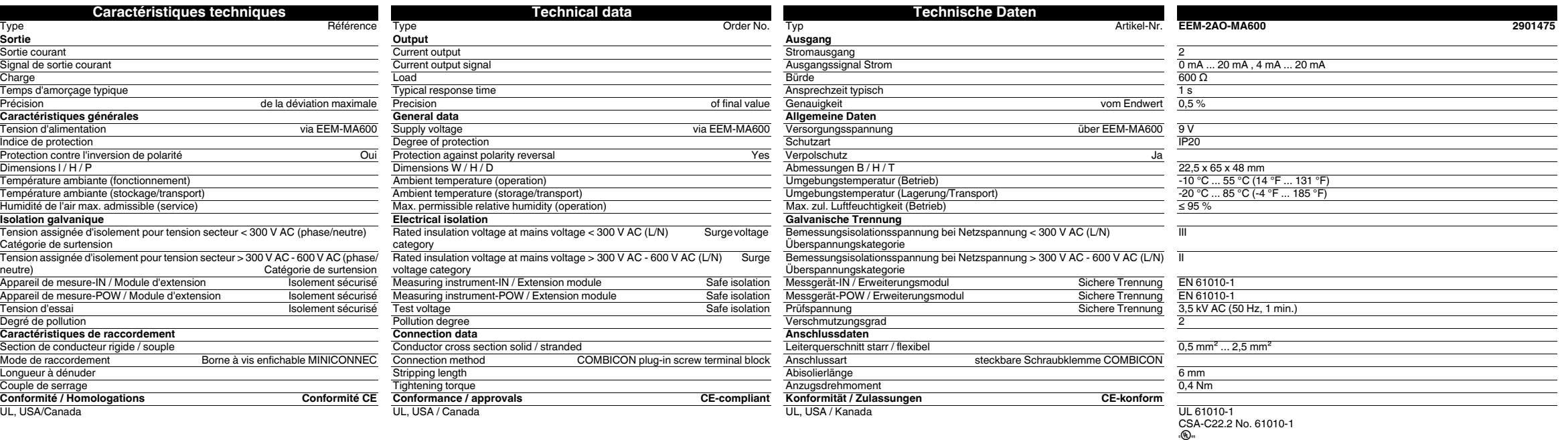

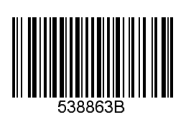

**DENGNIA** 

**Modulo funzionale**

**1. Norme di sicurezza e avvertenze**

Ulteriori informazioni sono disponibili nel relativo manuale alla pagina www.phoenixcontact.net/catalog. **•** Solo il personale specializzato può occuparsi dell'installaz., della messa in servizio e del comando

dell'apparecch. Rispettare le norme di sicurezza e antinfortunistiche nazionali.

**•** Il montaggio deve avvenire nel rispetto delle indicazioni descritte nelle istruzioni per il montaggio. Non è

consentito accedere ai circuiti interni del dispositivo.

**•** Il dispositivo è esente da manutenzione. Solo il produttore è autorizzato ad eseguire riparazioni.

**2. Indicazioni sui collegamenti**

**•** Verificare che, durante il montaggio del modulo di espansione, il dispositivo di misurazione dell'energia sia

**3. Breve descrizione**

Il modulo funzionale EEM-2AO-MA600 è dotato di due uscite analogiche che possono essere impiegate per

configurazione dell'EEM-MA600 è possibile assegnare ad un segnale analogico da 0(4)…20 mA valori di<br>misurazione per tensioni, correnti, potenze, fattore di potenza, distorsioni armoniche, ecc.

Selezionare i parametri/valori numerici da modificare mediante il tasto ▶.<br>Con i tasti ▲ e ▼ è possibile selezionare il segnale di uscita (0/20; 4/20; 30 VDC: per l'alimentazione degli

**4. Installazione4.1 Montaggio**

previsti. vedere fig. 1

È possibile collegare fino a due moduli (quattro uscite). vedere fig. 2

**4.2 Connessione**

scollegato dall'alimentazione dell'energia

Per l'assegnamento delle connessioni vedere fig. 1 / 2

**5. Configurazione**

Utilizzare i tasti freccia ▲ e ▼ fino a visualizzare la voce di menu adatta.

**Impostazione del segnale di uscita: Out I 20 mA** Accedere alla modalità Modifica mediante il tasto ▶.

ingressi dell'optoaccoppiatore del modulo funzionale EEM-2DIO-MA600).

Selezionare i parametri/valori numerici da modificare mediante il tasto ▶.

Confermare l'impostazione premendo "OK". **Impostazione del tipo di uscita: Out I 20 mA PAR** Accedere alla modalità Modifica mediante il tasto ▶.

Impostare il tipo di uscita con ▲ e ▼.

automaticamente se non è collegato alcun sensore di temperatura. Ripetere le impostazioni per le altre uscite analogiche Out 2, Out 3, Out 4.

**1. Indicaciones de seguridad y advertencias** La "señalización de advertencia" en los datos impresos del dispos. significa: Le Benancación de adventura en los cara-

> – I1: corrente I1– I2: corrente I2– I3: corrente I3– In: corrente di neutro – U12: tensioni dei conduttori (1-2) – U23: tensioni dei conduttori (2-3) – U31: tensioni dei conduttori (3-1) – V1: tensioni dei conduttori rispetto a N – V2: tensioni dei conduttori rispetto a N – V3: tensioni dei conduttori rispetto a N – ΣP: somma potenza attiva – ΣQ: somma potenza reattiva – ΣS: somma potenza apparente – ΣPFL: somma fattore di potenza induttivo – ΣPFC: somma fattore di potenza capacitativo

– F: Frequenza – ISY: corrente complessiva

**•** No olvide desconectar de la alimentación eléctrica el medidor de energía cuando vaya a montar el módulo de ampliació

> – USYS: tensione del conduttore complessiva – VSYS: tensione del conduttore complessiva rispetto a N

El módulo de función EEM-2AO-MA600 dispone de dos salidas analógicas. Las salidas pueden usarse p.ej. como alarmas para cuando los valores medidos superen el máximo o caigan por debajo del mínimo permitido.<br>Mediante el menú de configuración del EEM-MA600 podrá asignarse una señal analógica de 0(4)…20 mA a<br>los valores medid

> – PPR: potenza attiva totale (trend) – QPR: potenza reattiva totale (trend) – SPR: potenza apparente totale (trend)

– T°C1: ingresso modulo di temperatura EEM-TEMP-MA600 – T°C2: ingresso modulo di temperatura EEM-TEMP-MA600 – T°C3: ingresso modulo di temperatura EEM-TEMP-MA600 – T°C4: temperatura interna EEM-TEMP-MA600 Confermare l'impostazione premendo "OK".

Selezionare i parametri/valori numerici da modificare mediante il tasto ▶.

**Assegnazione valore di misurazione al valore di uscita inferiore 0 oppure 4 mA: Out I 20 mA LV**

### Pulse las teclas ▲▼ hasta llegar al correspondiente ítem de menú. **Configuración de la señal de salida: Out I 20mA**

Accedere alla modalità Modifica mediante il tasto ▶.

Con la tecla ▶ podrá Ud. abrir el modo de edición.<br>Con ▶ podrá Ud. seleccionar los parámetros o valores numéricos que desee modificar. Seleccione con ▲ o ▼ la señal de salida (0/20; 4/20; 30 VCC: para alimentación de las entradas de optoacopladores del módulo de función EEM-2DIO-MA600).

> Impostare il valore numerico con ▲ e ▼. Mediante ▶ selezionare l'unità da modificare.

Mediante ▲ oppure ▼ impostare l'unità, ad es. per ampere (/: A; K: Kilo A; M: Mega A).

Confermare l'impostazione premendo "OK".

**Assegnazione valore di misurazione al valore di uscita superiore 20 mA: Out I 20 mA HV**

Accedere alla modalità Modifica mediante il tasto ▶.

Selezionare i parametri/valori numerici da modificare mediante il tasto ▶.

Impostare il valore numerico con ▲ e ▼. Mediante ▶ selezionare l'unità da modificare.

Mediante ▲ oppure ▼ impostare l'unità, ad es. per ampere (/: A; K: Kilo A; M: Mega A).

Confermare l'impostazione premendo "OK".

Il "segnale di attenzione" sulla siglatura dell'apparecchiatura significa:

Con ▲ o ▼ podrá Ud. elegir el valor numérico. Con ► podrá Ud. seleccionar la unidad a modificar leggere attentamente le istruzioni per il montaggio. Seguite le istruzioni per il montaggio in modo da non compromettere la protezione prevista!

**Tasto Descrizione**

▲▼

Scelta della voce menu successiva

▶

Apertura della modalità di modifica

PROG Apre la modalità Configurazione (tenere premuto 3 secondi)

▶

Nella modalità di modifica: scelta dei parametri/valori numerici da modificare

▲▼

Nella modalità di modifica: Modifica dei parametri/valori numerici

OK Conferma dell'impostazione

PROG Chiusura della modalità di configurazione (tenere premuto per 3 secondi)

Si los valores de salida mayor y menor son iguales, el valor de salida será 0. Configuración del valor de salida mayor y menor son iguales, el valor de salida sera o.<br>Configuración del valor de salida de frecuencia: valor p.ej. 40 Hz - ajuste 4000 Hz

Se il valore di uscita inferiore è lo stesso di quello superiore, il valore di uscita è 0 Configurazione del valore di uscita frequenza: per un valore di 40 Hz (esempio) impostare 4000 Hz Configurazione del valore di uscita fattore di potenza: per un valore di 0,5 (esempio) impostare 500, per

un valore di 1 (esempio) impostare 1000

In caso di assegnazione di un allarme a un ingresso di temperatura, questo viene attivato

### **Módulo de función**

cumplirse las normas nacionales de seguridad y prevención de riesgos laborales. **•** La instalación deberá efectuarse tal y como se describe en las instrucciones de montaje. No está permitida

- la intervención en los circuitos dispuestos en el interior del aparato..
- **•** El aparato no necesita mantenimiento. Solamente el fabricante podrá realizar las reparaciones.

## **2. Observaciones para la conexión**

## **3. Descripción resumida**

Confirmar o ajuste com o botão "OK". **Ajuste do tipo de saída: Out I 20 mA PAR** Abrir o modo de edição, utilizando a tecla de seta ▶.

## **4. Instalación**

**4.1 Montaje**

– T°C1: Entrada módulo de temperatura EEM-TEMP-MA600 – T°C2: Entrada módulo de temperatura EEM-TEMP-MA600 – T°C3: Entrada módulo de temperatura EEM-TEMP-MA600 – T°C4: Temperatura interna EEM-TEMP-MA600 Confirmar o ajuste com o botão "OK".

### **4.2 Conexión**

Para la asignación de las conexiones véase fig. 1 / 2

## **5. Configuración**

Con la tecla "OK" se confirman los ajustes. **Configuración del tipo de salida: Out I 20 mA PAR**

#### Con la tecla ▶ podrá Ud. abrir el modo de edición.

Con ▶ podrá Ud. seleccionar los parámetros o valores numéricos que desee modificar. Con ▲ o ▼ podrá Ud. elegir el tipo de salida. – I1: corriente I1– I2: corriente I2

Se o valor de saída inferior e o valor de saída superior forem idênticos, o valor de saída é 0. Se o valor de salua inientor e o valor de saída de frequência: valor p. ex., 40 Hz - ajustar 4000 Hz<br>
Configuração do valor de saída de frequência: valor p. ex., 40 Hz - ajustar 4000 Hz

Encontrará más información en el manual correspondiente en www.phoenixcontact.net/catalog. **•** Solamente el personal cualificado puede instala, poner en funcionamiento y manejar el equipo. Deben Siga el manual de montaje ya que de lo contrario la protección prevista se vería perjudicada.

– I3: corriente I3

– In: corriente por el neutro

– U12: tensiones de fases (1-2) – U23: tensiones de fases (2-3) – U31: tensiones de fases (3-1) – V1: tensiones de fases respecto a N – V2: tensiones de fases respecto a N – V3: tensiones de fases respecto a N – ΣP: suma de la potencia efectiva – ΣQ: suma de la potencia reactiva – ΣS: suma de la potencia aparente – ΣPFL: suma del factor de potencia inductivo – ΣPFC: suma del factor de potencia capacitivo

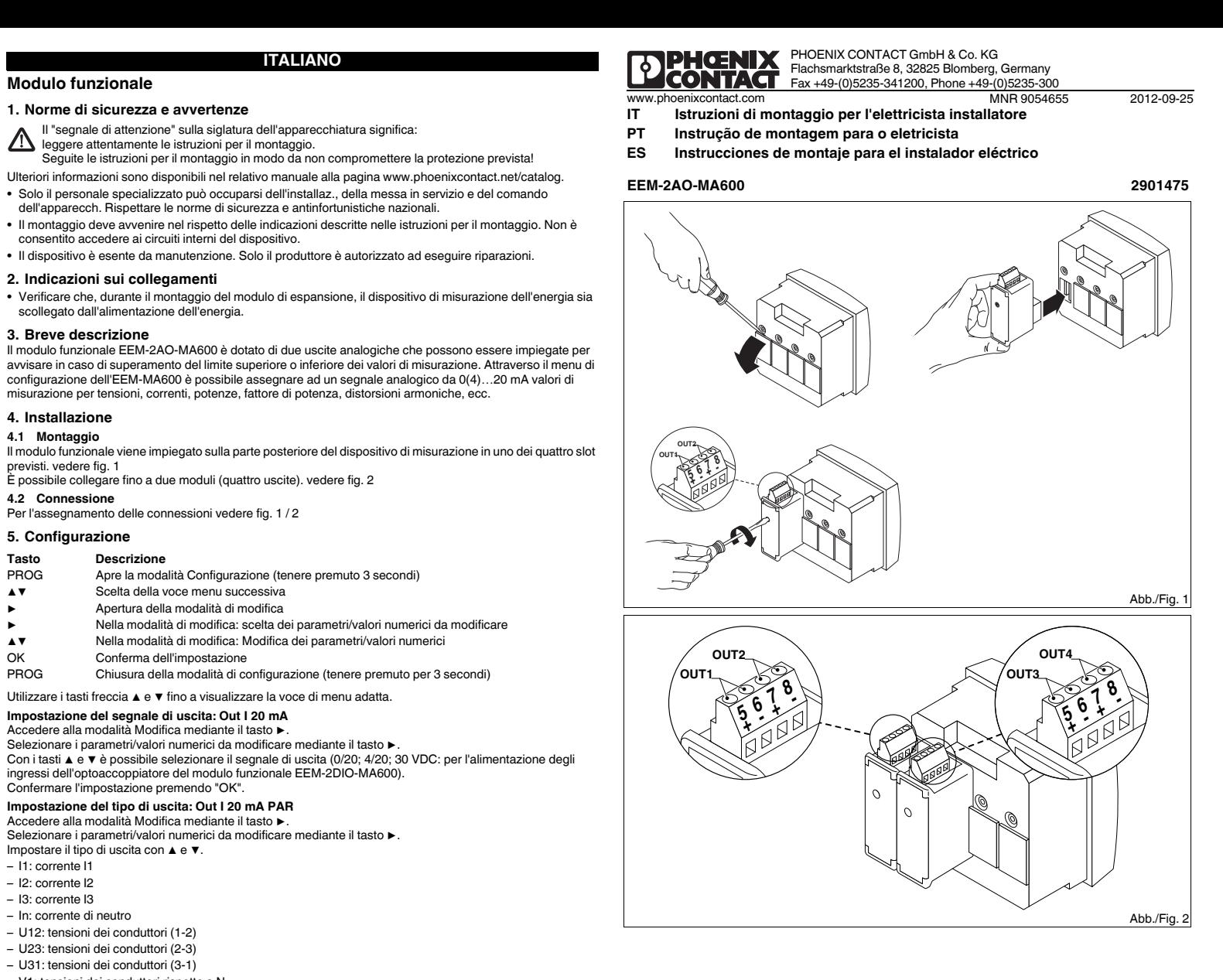

– F: frecuencia – ISYS: corriente total – USYS: tensión total

– VSYS: tensión total de fases respecto a N – PPR: potencia efectiva total (tendencia) – QPR: potencia reactiva total (tendencia) – SPR: potencia aparente total (tendencia)

– T°C1: entrada del módulo de temperatura EEM-TEMP-MA600 – T°C2: entrada del módulo de temperatura EEM-TEMP-MA600 – T°C3: entrada del módulo de temperatura EEM-TEMP-MA600 – T°C4: temperatura interna de EEM-TEMP-MA600 Con la tecla "OK" se confirman los ajustes.

**Asignación del valor medido al menor valor de salida 0 ó 4 mA: Out I 20 mA LV**

Con la tecla ▶ podrá Ud. abrir el modo de edición.

Con ▶ podrá Ud. seleccionar los parámetros o valores numéricos que desee modificar.

Con ▲ o ▼ podrá Ud. definir la unidad, p.ej. para amperios (/: A; K: Kilo A; M: Mega A).

Con la tecla "OK" se confirman los ajustes.

**Asignación del valor medido al mayor valor de salida 20 mA: Out I 20 mA HV**

Con la tecla ▶ podrá Ud. abrir el modo de edición.

Con ▶ podrá Ud. seleccionar los parámetros o valores numéricos que desee modificar.

Con ▲ o ▼ podrá Ud. elegir el valor numérico.

El módulo de función se instala en uno de los cuatro slots provistos a tal fin en la cara trasera del instrumento de medición. véase fig. 1 Pueden conectarse hasta dos módulos (cuatro salidas). véase fig. 2 **4.1 Montagem** O módulo funcional é colocado no lado posterior do aparelho de medição, em um dos dois pontos de encaixe previstos para tal. vide ilustr./Fig. 1 É possível conectar até dois módulos (quatro saídas). vide ilustr./Fig. 2

Con ▶ podrá Ud. seleccionar la unidad a modificar. Con ▲ o ▼ podrá Ud. definir la unidad, p.ej. para amperios (/: A; K: Kilo A; M: Mega A).

Con la tecla "OK" se confirman los ajustes.

 $1000$ 

**Tecla Descripción**

- PROG Abrir el modo de configuración (mantener pulsada 3 segundos) ▲▼ Selección del siguiente menú ▶ Abrir modo de edición ▶ En el modo de edición: selección de los parámetros / valores numéricos que se van a modificar
- ▲▼ En el modo de edición: modificar los parámetros/valores numéricos Aceptar Confirmación del ajuste
- PROG Cerrar modo de configuración (mantener presionado durante 3 segundos)
- 

Configuración del valor de salida del factor de potencia: valor p.ej. 0,5 - ajuste 500; valor p.ej. 1 - ajuste

Si a una entrada de temperatura se le asigna una alarma, ésta se disparará automáticamente en caso

de no haber ningún sensor, de temperatura conectado.

Repita este procedimiento de ajuste para las demás salidas analógicas Out 2, Out 3, Out 4.

**Módulo funcional**

**1. Instruções de segurança e alerta**

Outras informações encontram-se no respectivo manual em www.phoenixcontact.net/catalog.

**•** O equipamento somente pode ser instalado, colocado em funcionamento e operado por pessoal técnico

qualificado. Observar as normas de segurança e prevenção de acidentes nacionais.

**•** A instalação deve ser realizada de acordo com as instruções descritas nas Instruções de instalação. Não é

permitido o acesso aos circuitos de corrente no interior do equipamento.

**•** O equipamento dispensa manutenção. Consertos só podem ser realizados pelo fabricante.

**2. Instruções de conexão**

**•** Durante a montagem do módulo de expansão, observar que o equipamento de medição de energia esteja desligado da alimentação de energia.

**3. Descrição breve**

O módulo funcional EEM-2AO-MA600 possui duas saídas analógicas. As saídas podem ser utilizadas, p. ex., para alarme se os valores de medição não forem atingidos ou se forem excedidos. Através do menu de configuração des EEM-MA600, é possível atribuir os valores de medição para tensões, correntes, potências, fator de potência, distorções harmônicas, etc, a um sinal analógico 0(4) 20 mA.

Utilizando a tecla de seta ▶, selecionar os parâmetros / valores numéricos a serem alterados.<br>Utilizando a tecla de setas ▲ ou ▼, selecionar o sinal de saída (0/20; 4/20; 30 VCC: para a alimentação das

**4. Instalação**

**4.2 Conexão**

Para as configurações de conexão vide ilustr./Fig. 1 / 2

**5. Configuração**

Pressionar as teclas de seta ▲▼ até atingir o respectivo item de menu.

Seleção do próximo item no menu

**Ajuste do sinal de saída: Out I 20mA** Abrir o modo de edição, utilizando a tecla de seta ▶.

entradas de optoacopladores do módulo funcional EEM-2DIO-MA600).

Utilizando a tecla de seta ▶, selecionar os parâmetros / valores numéricos a serem alterados.

Selecionar o tipo de saída utilizando as teclas de seta ▲ ou ▼.

– I1: Corrente I1– I2: Corrente I2– I3: Corrente I3

 – In: Corrente do condutor neutro – U12: Tensões condutoras (1-2) – U23: Tensões condutoras (2-3) – U31: Tensões condutoras (3-1) – V1: Tensões condutoras contra N– V2: Tensões condutoras contra N– V3: Tensões condutoras contra N– ΣP: Soma de potência ativa – ΣQ: Soma de potência reativa – ΣS: Soma de potência aparente – ΣPFL: Soma de fator de potência indutivo – ΣPFC: Soma de fator de potência capacitivo

– F: Frequência – ISYS: Corrente total – USYS: Tensão total do condutor – VSYS: Tensão total do condutor contra N – PPR: Potência ativa total (tendência) – QPR: Potência reativa total (tendência) – SPR: Potência aparente total (tendência)

**Classificação do valor de medição para o valor inferior de saída 0 ou 4 mA: Out I 20 mA LV**

Abrir o modo de edição, utilizando a tecla de seta ▶.

Utilizando a tecla de seta ▶, selecionar os parâmetros / valores numéricos a serem alterados.

Ajustar o valor numérico utilizando as teclas de seta ▲ ou ▼. Selecionar a unidade a ser alterada utilizando a tecla de seta ▶.

Ajustar a unidade utilizando as teclas de seta ▲ ou ▼, p. ex. para ampère (/: A; K: Kilo A; M: Mega A).

.<br>Ajustar a unidade utilizando as teclas de seta ▲ ou ▼, p. ex. para ampère (/: A; K: Kilo A; M: Mega A).<br>Confirmar o ajuste com o botão "OK".

Confirmar o ajuste com o botão "OK".

1000

 $\boxed{\mathbf{i}}$ 

**Classificação do valor de medição para o valor superior de saída 20 mA: Out I 20 mA HV**

Abrir o modo de edição, utilizando a tecla de seta ▶.

sensor de temperatura estiver conectado.

Utilizando a tecla de seta ▶, selecionar os parâmetros / valores numéricos a serem alterados.

Ajustar o valor numérico utilizando as teclas de seta ▲ ou ▼. Selecionar a unidade a ser alterada utilizando a tecla de seta ▶.

O "símbolo de atenção" na inscrição do equipamento significa:

Ler completamente a instrução de montagem. Seguir a instrução de montagem, pois, do contrário, pode haver danos à proteção prevista!

**Tecla Descrição**

PROG Abertura do módulo de configuração (manter pressionado por 3 segundos)

▲▼

▶

Abrir o modo de processamento

▶

No modo de processamento: Seleção dos parâmetros/valores numéricos a serem alterados

▲▼

No modo de processamento: Alterar parâmetros/valores numéricos

OK Confirmação do ajuste

PROG Fechar o modo de configuração (manter pressionado por 3 segundos)

Configuração do valor de saída de fator de potência: valor p. ex: 0,5 - ajustar 500; valor p. ex. 1 - ajustar

Se atribuir um alarme a uma entrada de temperatura, este será ativado automaticamente se nenhum

Repetir os ajustes para outras saídas analógicas Out 2, Out 3, Out 4.

**ESPAÑOL**

**PORTUGUÊSE**

**ITALIANO**

**Datos técnicos**

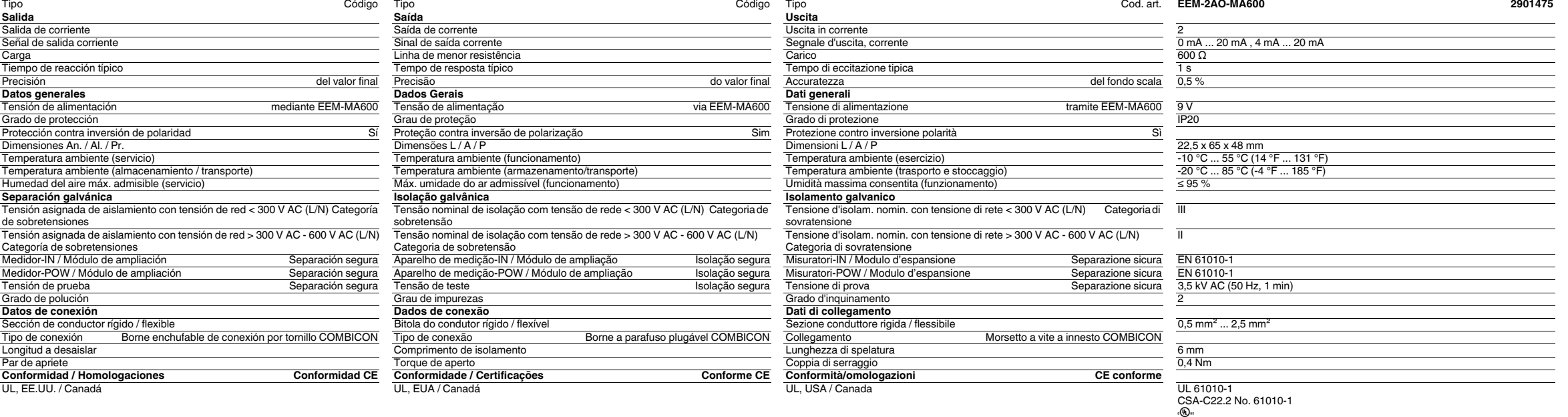

**Dados técnicos Dati tecnici Dati tecnici Dati tecnici** 

**Contract** 

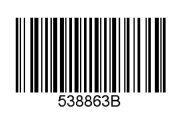

**DENGNIA** 

# **Fonksiyon Modülü**

## **1. Güvenlik ve uyarı talimatları**

Ayrıntılı bilgi için lütfen www.phoenixcontact.com.tr/catalog adresindeki kullanım kılavuzuna bakın. **•** Sadece nitelikli personel cihazı monte edebilir, ayarlayabilir ve çalıştırabilir. Kazaları önlemek için ulusal

- güvenlik kurallarına ve yönetmeliklerine uyun.
- Montaj işletme talimatları içinde verilen bilgilere uygun olarak yapılmalıdır.
- **•** Cihaz bakım gerektirmemektedir. Onarımlar sadece üretici tarafından yapılır.

## **2. Bağlantı talimatları**

**•** Genişleme modülünün montajı sırasında enerji ölçüm cihazının beslemesinin kesildiğinden emin olun.

#### **3. Kısa tanım**

 EEM-2AO-MA600 fonksiyon modülü iki analog çıkış ile donatılmıştır. Örneğin ölçüm değerleri aşıldığında çıkışlar alarm için kullanılabilir. EEM-MA'nın konfigürasyon menüsünden gerilim, akım, güç, güç faktörü, harmonik bozulma gibi ölçüm değerleri 0(4) 20 mA analog sinyal olarak atanabilir.

## **4. Montaj**

**4.1 Montaj** Fonksiyon modülü cihazın arkasındaki dört slottan birine takılır Bkz şek. 1: İki modüle kadar (dört çıkış) bağlanabilir. Bkz şek. 2

- **4.2 Bağlantı**
- 
- 
- 您可以在 www.phoenixcontact.net/catalog 中相应的用户手册中获得更多的信息。 请<mark>遵守安装说明书以避免损坏所应起到的保护作用</mark>!

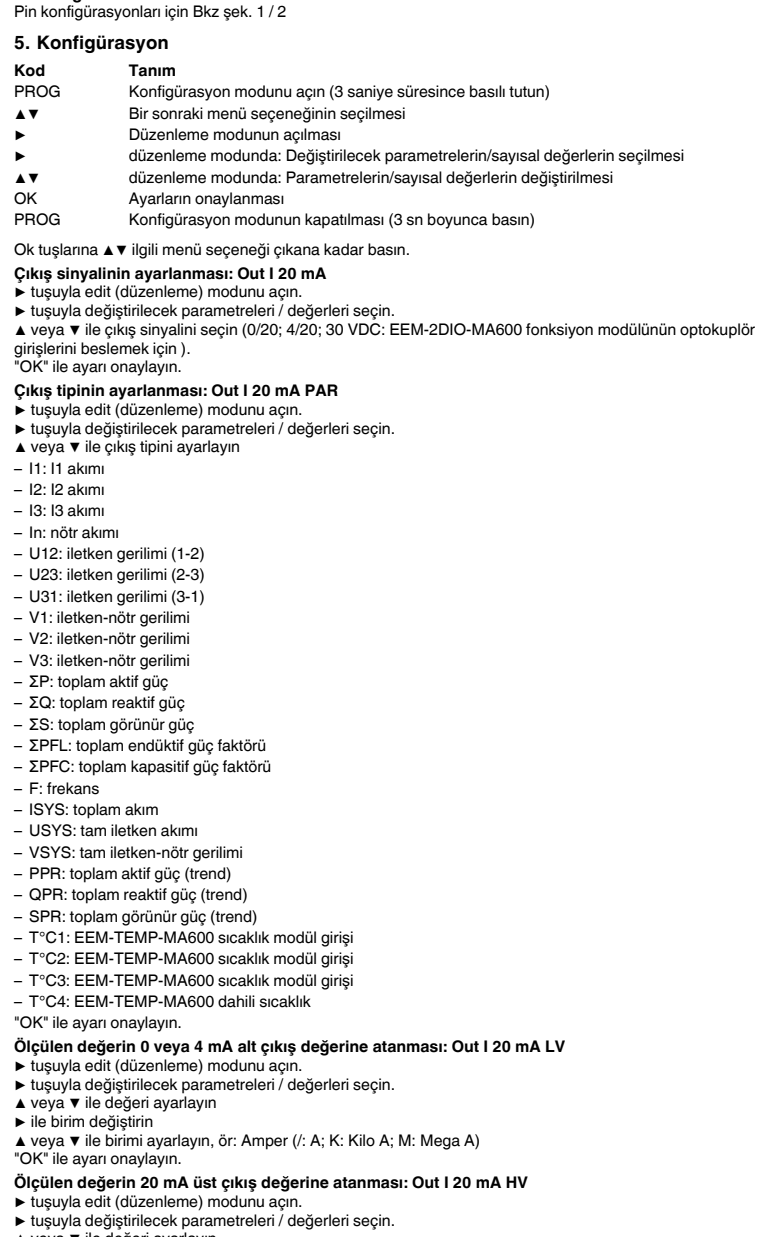

- ▲ veya ▼ ile değeri ayarlayın
- ▶ ile birim değiştirin

▲ veya ▼ ile birimi ayarlayın, ör: Amper (/: A; K: Kilo A; M: Mega A) "OK" ile ayarı onaylayın.

- 
- Alt ve üst çıkış değerleri aynı ise çıkış değeri 0'dır.<br>Frekans çıkış değerinin konfigüre edilmesi: örneğin değer 40 Hz ise değeri 4000 Hz olarak ayarlayın<br>Güç faktörü çıkış değerinin konfigüre edilmesi: örneğin değer 0.5
- Cihaz üzerindeki "dikkat sembolü" etiketinin anlamı:Montaj talimatlarının tamamını okuyun.
- Arzu edilen korumayı sağlamak için montaj talimatlarına uyun!

ayarlayın Eğer sıcaklık girişine bir alarm atarsanız sıcaklık sensörü bağlı değilken otomatik olarak tetiklenir.

- Out 2, Out 3, Out 4 röle çıkışları için ayarı tekrarlayın.
- 

## **功能模块**

## **1. 安全警告和说明**

**•** 仅有具备从业资质的专业人员才可以对设备进行安装和调试。 需遵守所在国家的相关安全规定以防止事故

- 发生。**•** 应按照提供的操作说明书进行安装。不得进入设备内部的回路。
- **•** 设备无需保养。修理工作只能由制造商进行。

## **2. 连接注意事项**

**•** 在安装外接模块期间要确保动力测量设备已切断电源。

**3. 概述**

EEM-2AO-MA600 配备了两个模拟输入和输出端。例如,超过测量值时输出端可用于警报。通过 EEM-MA600 的组态菜单可将电压、电流、功率、功率因数、谐波失真等参数的测量值转发为 0(4) 20 mA 的模拟

信号。**4. 安装 4.1 安装** 功能模块被插进其中一个插槽中,共有四个插槽,位于设备的背面。见图 1 最多可接两个模块 (四个输出)。见图 2 **4.2 连接** 用于管脚排列见图 1 / 2 **5. 组态** 按下箭头键▲ ▼,直至到达相应的菜单项。 **设定输出信号:Out I 20mA** 通过▶键打开编辑模式。 通过▶键选择要修改的参数 / 数值。 用▲或▼键选择输出信号 (0/20 ; 4/20 ; 30 VDC:用于提供 EEM-2DIO-MA600 功能模块的光导输入)。 用 "OK" 确认设置。 **设定输出类型:Out I 20 mA PAR** 通过▶键打开编辑模式。<br>通过▶键选择要修改的参数 / 数值。 ▲或▼键设置输出类型。– I1:I1 电流 – I2:I2 电流 – I3:I3 电流 – In:中性线电流 – U12:导线电压 (1-2) – U23:导线电压 (2-3) – U31:导线电压 (3-1) – V1:相对于 N 的导线电压 – V2:相对于 N 的导线电压 – V3:相对于 N 的导线电压 – ΣP:有效功率总和 – ΣQ:无功功率总和 – ΣS:表观功率总和 – ΣPFL:感应功率因数总和 – ΣPFC:电容性功率因数总和 – F:频率 – ISYS:总电流 – USYS:全导线电压 – VSYS 相对于 N 的全导线电压 – PPR:总有效功率 (趋势) – QPR:负无功功率总和 (趋势) – SPR:表观功率总和 (趋势) – T°C1:EEM-TEMP-MA600 温度模块输入 – T°C2:EEM-TEMP-MA600 温度模块输入 – T°C3:EEM-TEMP-MA600 温度模块输入 – T°C4:EEM-TEMP-MA600 内部温度 用 "OK" 确认设置。 **将测量值转换为较低的输出值 0 或 4 mA:Out I 20 mA LV** 通过▶键打开编辑模式。 通过▶键选择要修改的参数 / 数值。 用▲或▼键设定数值。 用▶键选择要修改的单位。 用▲或▼键设置单位,如安培 (/:A ; K:千安; M:兆安)。 用 "OK" 确认设置。 **将测量值转换为较高的输出值 20 mA:Out I 20 mA HV** 通过▶键打开编辑模式。 通过▶键选择要修改的参数 / 数值。 用▲或▼键设定数值。 用▶键选择要修改的单位。 用▲或▼键设置单位,如安培 (/:A ; K:千安; M:兆安)。 用 "OK" 确认设置。 **要点 描述** PROG 打开组态模式 (按 3 秒钟) ▲ ▼ 选择下一个菜单项目 开启修改模式 ▶ 在修改模式中: 选择需要修改的参数 / 数值 ▲ ▼ 在修改模式中: 修改参数 / 数值 OK 确认设置 PROG 关闭组态模式 (按下并按住三秒钟) 如果较低和较高输出值相同,输出值则为 0。 设置频率输出值:例如,如果其值为 40 Hz - 就将至设置到 4000 Hz 设置数平栅出值:例如,如不共值为 70 Ti2 - 就将主设量到 7000 Ti2<br>设置功率因数输出值:例如,如果其值为 0.5 - 就设置到 500 ;例如,如果其值为 1 - 就设置至 1000 如果您将一个警报分配到温度输入,而并未接传感器,它就会被自动触发。

> Повторить настройки для других аналоговых выходов Out 2, Out 3, Out 4.  $\boxed{\mathbf{i}}$

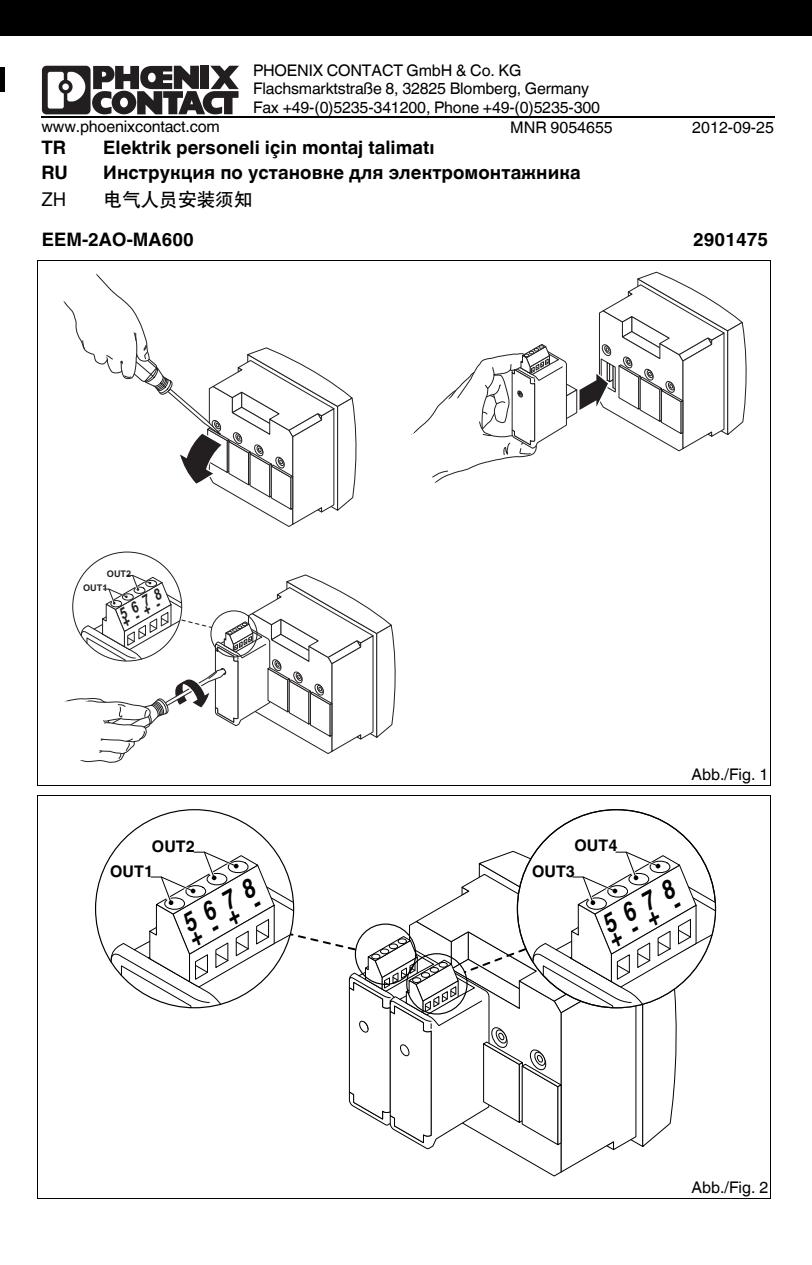

设备标识上的 "attention symbol" 表示: 请仔细阅读安装说明书。

对于其他继电器输出 Out 2、Out 3、Out 4,也重复使用这些设定值。

## **Функциональный модуль**

## **1. Указания по технике безопасности**

С дополнительной информацией можно ознакомиться <sup>в</sup> соответствующем руководстве по адресу www.phoenixcontact.net/catalog.

- **•** Устройство должен монтировать, вводить <sup>в</sup> эксплуатацию <sup>и</sup> обслуживать только квалифицированный специалист. Требуется соблюдение национальных норм по технике
- безопасности <sup>и</sup> предотвращению несчастных случаев. **•** При монтаже оборудования соблюдать указания, содержащиеся <sup>в</sup> инструкции по монтажу. Доступ
- к цепям внутри устройства запрещен. **•** Прибор не требует обслуживания. Ремонтные работы должны выполняться производителем.

#### **2. Указания по подключению**

**•** Следить за тем, чтобы во время монтажа модуля расширения энергоизмерительный прибор был отсоединен от источника питания.

#### **3. Краткое описание**

Функциональный модуль EEM-2AO-MA600 оснащен двумя аналоговыми выходами. Выходы могут использоваться, например, для аварийной сигнализации при выходе за верхнюю или нижнюю границу измерительного диапазона. Через меню конфигураций модуля EEM-MA600 аналоговому сигналу 0(4) 20 мA могут быть присвоены величины измерений напряжения, тока, мощности, коэффициента мощности, гармонических искажений <sup>и</sup> <sup>т</sup>.д..

#### **4. Монтаж**

**4.1 Монтаж** Функциональный модуль устанавливается на обратной стороне измерительного прибора <sup>в</sup> одно из четырех предназначенных для этого гнезд. см. рис. 1 Возможно подключение до двух модулей (четыре выхода). см. рис. 2 **4.2 Подключение** Для расположения выводов см. рис. 1 / 2 **5. Конфигурация** Нажимать на клавиши со стрелками ▲▼ до тех пор, пока не появится соответствующий пункт меню. **Настроить выходной сигнал: Out I 20мА** При помощи кнопки ► включить режим редактирования При помощи кнопки ▶ выбрать изменяемые параметры/числовые значения.<br>При помощи кнопок ▲ или ▼ выбрать выходной сигнал (0/20; 4/20; 30 В пост.тока: для питания входов оптопары функционального модуля EEM-2DIO-MA600). Нажав кнопку OK, подтвердить настройку. **Настроить тип выхода: Out I 20 мА PAR** При помощи кнопки ▶ включить режим редактирования. При помощи кнопки ▶ выбрать изменяемые параметры/числовые значения. При помощи кнопок ▲ или ▼ настроить тип выхода. – I1: Ток I1– I2: Ток I2– I3: Ток I3 – In: Ток нейтрального проводника – U12: Линейное напряжение (1-2) – U23: Линейное напряжение (2-3) – U31: Линейное напряжение (3-1) – V1: Линейное напряжение относительно N – V2: Линейное напряжение относительно N – V3: Линейное напряжение относительно N – ΣP: Сумма активной мощности – ΣQ: Сумма реактивной мощности – ΣS: Сумма кажущейся мощности – ΣPFL: Сумма коэффициента мощности индукционной – ΣPFC: Сумма коэффициента мощности емкостной – F: Частота – ISYS: Полный ток – USYS: Общее линейное напряжение многофазной системы – USYS: Общее линейное напряжение многофазной системы относительно N – PPR: Общая активная мощность (усредненное значение) – QPR: Общая реактивная мощность (усредненное значение) – SPR: Общая кажущаяся мощность (усредненное значение) – T°C1: Вход температурного модуля EEM-TEMP-MA600 – T°C2: Вход температурного модуля EEM-TEMP-MA600 – T°C3: Вход температурного модуля EEM-TEMP-MA600 – T°C4: Внутренняя температура EEM-TEMP-MA600 Нажав кнопку OK, подтвердить настройку. **Упорядочение величины измерения <sup>и</sup> нижней выходной величины 0 или 4 мА: Out I 20 мА LV** При помощи кнопки ▶ включить режим редактирования.<br>При помощи кнопки ▶ выбрать изменяемые параметры/числовые значения. При помощи кнопок ▲ или ▼ настроить числовое значение. При помощи кнопки ▶ выбрать единицу, которую необходимо изменить. При помощи кнопок ▲ или ▼ настроить единицу измерения, например, для ампер (/: А; К: Кило А; М: Мега А). Нажав кнопку OK, подтвердить настройку. **Упорядочение величины измерения <sup>и</sup> верхней выходной величины 20 мА: Out I 20 мА HV** При помощи кнопки ▶ включить режим редактирования. При помощи кнопки ▶ выбрать изменяемые параметры/числовые значения. При помощи кнопок ▲ или ▼ настроить числовое значение. При помощи кнопки ▶ выбрать единицу, которую необходимо изменить.<br>При помощи кнопок ▲ или ▼ настроить единицу измерения, например, для ампер (/: А; К: Кило А; М: Мега А). Нажав кнопку OK, подтвердить настройку. **Кнопка Описание** PROG Включение режима конфигурации (удерживать нажатой <sup>в</sup> течение 3-<sup>х</sup> секунд) ▲▼ Выбор следующего пункта меню Перейти в режим ввода изменени В режиме ввода изменений: выбор изменяемого параметра/цифрового значения ▲▼ В режиме ввода изменений: изменение параметра/цифрового значения OK Подтверждение настройки PROGВыйти из режима настройки (нажать <sup>и</sup> удерживать <sup>в</sup> течение 3 с)

Восклицательный знак, нанесенный на устройство, означает: Полностью прочтите инструкцию по установке.

Следуйте требованиям инструкции по установке, поскольку <sup>в</sup> противном случае может быть нарушена предусмотренная защита!

Если нижняя <sup>и</sup> верхняя выходные величины равны, выходное значение 0. Конфигурация выходного значения частоты: для значения, например, 40 Гц - установить 4000 Гц. Конфигурация выходного значения коэффициента мощности: при значении, например, 0,5 - установить 500; при значении 1 - установить 1000. При предоставлении температурному входу аварийной сигнализации, она будет автоматически срабатывать, если не подключен датчик температуры.

**中文**

# **РУССКИЙ TÜRKÇE**

**技术数据**

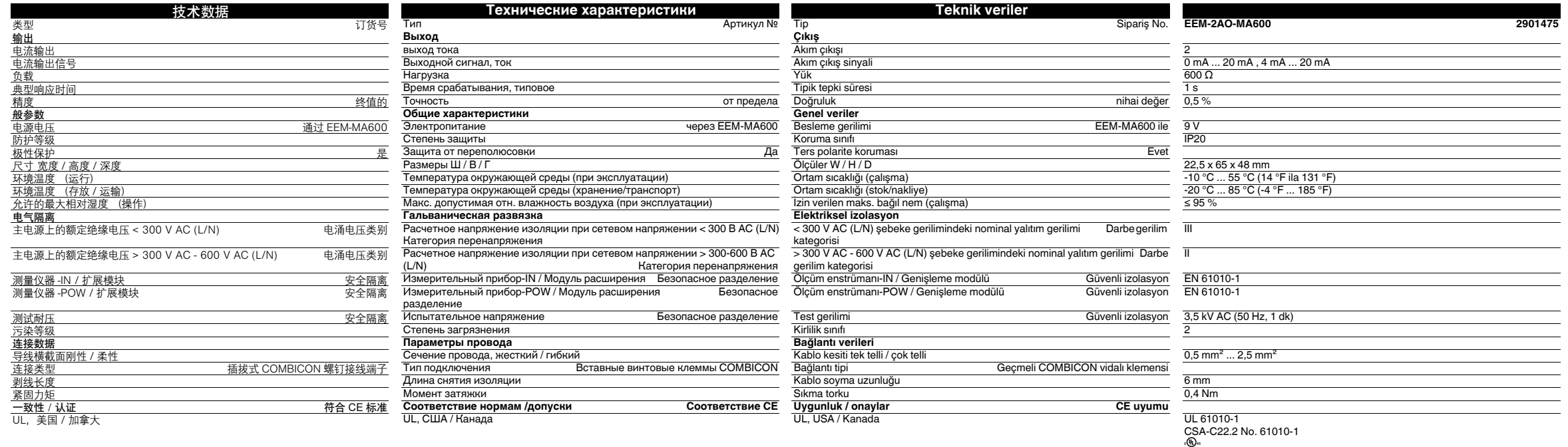

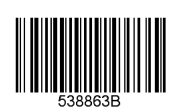

**DENGNIX**